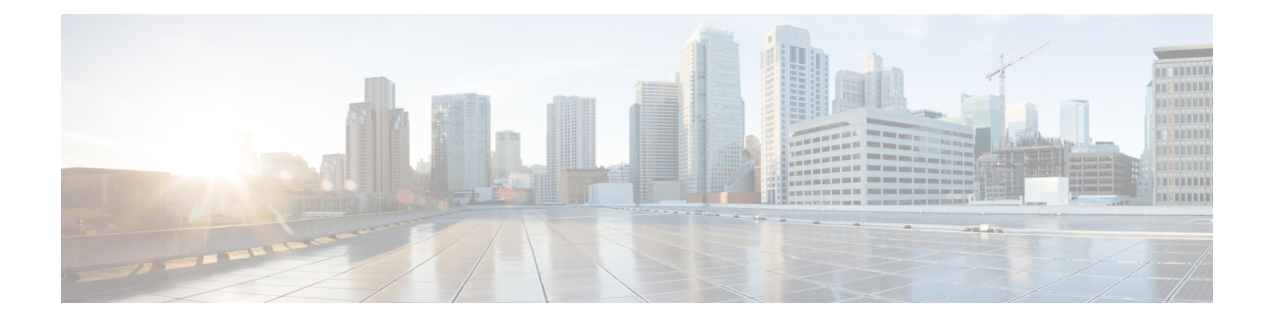

# **Configuring Wireless Multicast**

- Finding Feature [Information,](#page-0-0) page 1
- [Prerequisites](#page-0-1) for Configuring Wireless Multicast, page 1
- Restrictions for [Configuring](#page-1-0) Wireless Multicast, page 2
- [Information](#page-1-1) About Wireless Multicast, page 2
- How to [Configure](#page-2-0) Wireless Multicast, page 3
- [Monitoring](#page-11-0) Wireless Multicast, page 12
- Where to Go Next for Wireless [Multicast,](#page-12-0) page 13
- Additional [References,](#page-12-1) page 13

## <span id="page-0-0"></span>**Finding Feature Information**

Your software release may not support all the features documented in this module. For the latest feature information and caveats, see the release notes for your platform and software release.

Use Cisco Feature Navigator to find information about platform support and Cisco software image support. To access Cisco Feature Navigator, go to [http://www.cisco.com/go/cfn.](http://www.cisco.com/go/cfn) An account on Cisco.com is not required.

## <span id="page-0-1"></span>**Prerequisites for Configuring Wireless Multicast**

- The IP multicast routing must be enabled and the PIM version and PIM mode must be configured. The default routesshould be available in the device. After performing these tasks, the device can then forward multicast packets and can populate its multicast routing table.
- To participate in IP multicasting, the multicast hosts, routers, and multilayer switches must have IGMP operating.
- When enabling multicast mode on the switch, a CAPWAP multicast group address should also be configured. Access points listen to the CAPWAP multicast group using IGMP.

## <span id="page-1-0"></span>**Restrictions for Configuring Wireless Multicast**

The following are the restrictions for configuring IP multicast routing:

- Access points in monitor mode, sniffer mode, or rogue detector mode do not join the CAPWAP multicast group address.
- The CAPWAP multicast group configured on the switch should be different for different switches.
- Multicast routing should not be enabled for the management interface.

## <span id="page-1-1"></span>**Information About Wireless Multicast**

If the network supports packet multicasting, the multicast method that the switch uses can be configured. The switch performs multicasting in two modes:

- Unicast mode—The switch unicasts every multicast packet to every access point associated to the switch. This mode is inefficient but might be required on networks that do not support multicasting.
- Multicast mode—The switch sends multicast packets to a CAPWAP multicast group. This method reduces overhead on the switch processor and shifts the work of packet replication to the network, which is much more efficient than the unicast method.

When the multicast mode is enabled and the switch receives a multicast packet from the wired LAN, the switch encapsulates the packet using CAPWAP and forwards the packet to the CAPWAP multicast group address. The switch always uses the management VLAN for sending multicast packets. Access points in the multicast group receive the packet and forward it to all the BSSIDs mapped to the VLAN on which clients receive multicast traffic.

The switch supports all the capabilities of v1 including Multicast Listener Discovery (MLD) v1 snooping but the v2 and v3 capabilities are limited. This feature keeps track of and delivers IPv6 multicast flows to the clients that request them. To support IPv6 multicast, global multicast mode should be enabled.

Internet Group Management Protocol (IGMP) snooping is introduced to better direct multicast packets. When this feature is enabled, the switch snooping gathers IGMP reports from the clients, processes them, creates unique multicast group IDs (MGIDs) based on the Layer 3 multicast address and the VLAN number, and sends the IGMP reports to the IGMP querier. The switch then updates the access point MGID table on the access point with the client MAC address. When the switch receives multicast traffic for a particular multicast group, it forwards it to all the access points, but only those access points that have active clients listening or subscribed to that multicast group send multicast traffic on that particular WLAN. IP packets are forwarded with an MGID that is unique for an ingress VLAN and the destination multicast group. Layer 2 multicast packets are forwarded with an MGID that is unique for the ingress VLAN.

MGID is a 14-bit value filled in the 16-bit reserved field of wireless information in CAPWAP header. The remaining 2 bits should be set to zero.

#### **Related Topics**

Configuring Wireless [Multicast-MCMC](#page-2-1) Mode (CLI), on page 3 Configuring Wireless [Multicast-MCUC](#page-3-0) Mode (CLI), on page 4

### <span id="page-2-2"></span>**Information About Multicast Optimization**

Multicast used to be based on the group of the multicast addresses and the VLAN as one entity, MGID. With the VLAN group, duplicate packets might increase. Using the VLAN group feature, every client listens to the multicast stream on a different VLAN. As a result, the switch creates different MGIDs for each multicast address and VLAN. Therefore, in a worst case situation, the upstream router sends one copy for each VLAN, which results in as many copies as the number of VLANs in the group. Because the WLAN remains the same for all clients, multiple copies of the multicast packet are sent over the wireless network. To suppress the duplication of a multicast stream on the wireless medium between the switch and the access points, the multicast optimization feature can be used.

Multicast optimization enables you to create a multicast VLAN that can be used for multicast traffic. One of the VLANs in the switch can be configured as a multicast VLAN where multicast groups are registered. The clients are allowed to listen to a multicast stream on the multicast VLAN. The MGID is generated using the mulicast VLAN and multicast IP addresses. If multiple clients on different VLANs of the same WLAN are listening to a single multicast IP address, a single MGID is generated. The switch makes sure that all multicast streamsfrom the clients on this VLAN group always go out on the multicast VLAN to ensure that the upstream router has one entry for all the VLANs of the VLAN group. Only one multicast stream hits the VLAN group even if the clients are on different VLANs. Therefore, the multicast packets that are sent out over the network is just one stream.

#### **Related Topics**

[Configuring](#page-10-0) IP Multicast VLAN for WLAN (CLI), on page 11

# <span id="page-2-1"></span><span id="page-2-0"></span>**How to Configure Wireless Multicast**

### **Configuring Wireless Multicast-MCMC Mode (CLI)**

### **SUMMARY STEPS**

- **1. enable**
- **2. configure terminal**
- **3. wireless multicast**
- **4. ap capwap multicast ipaddr**
- **5. end**

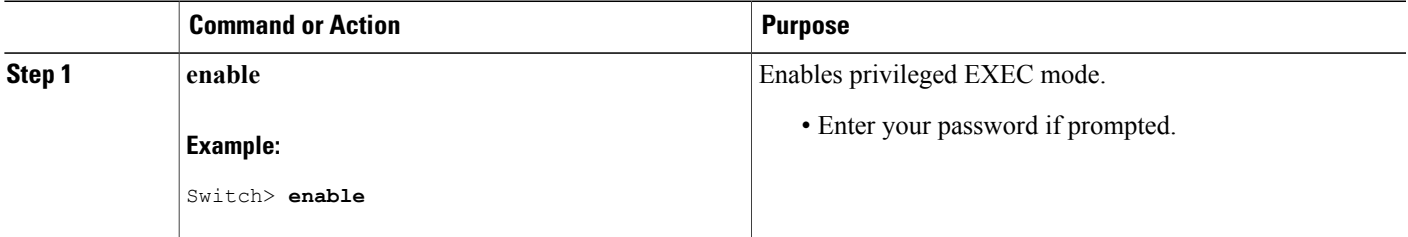

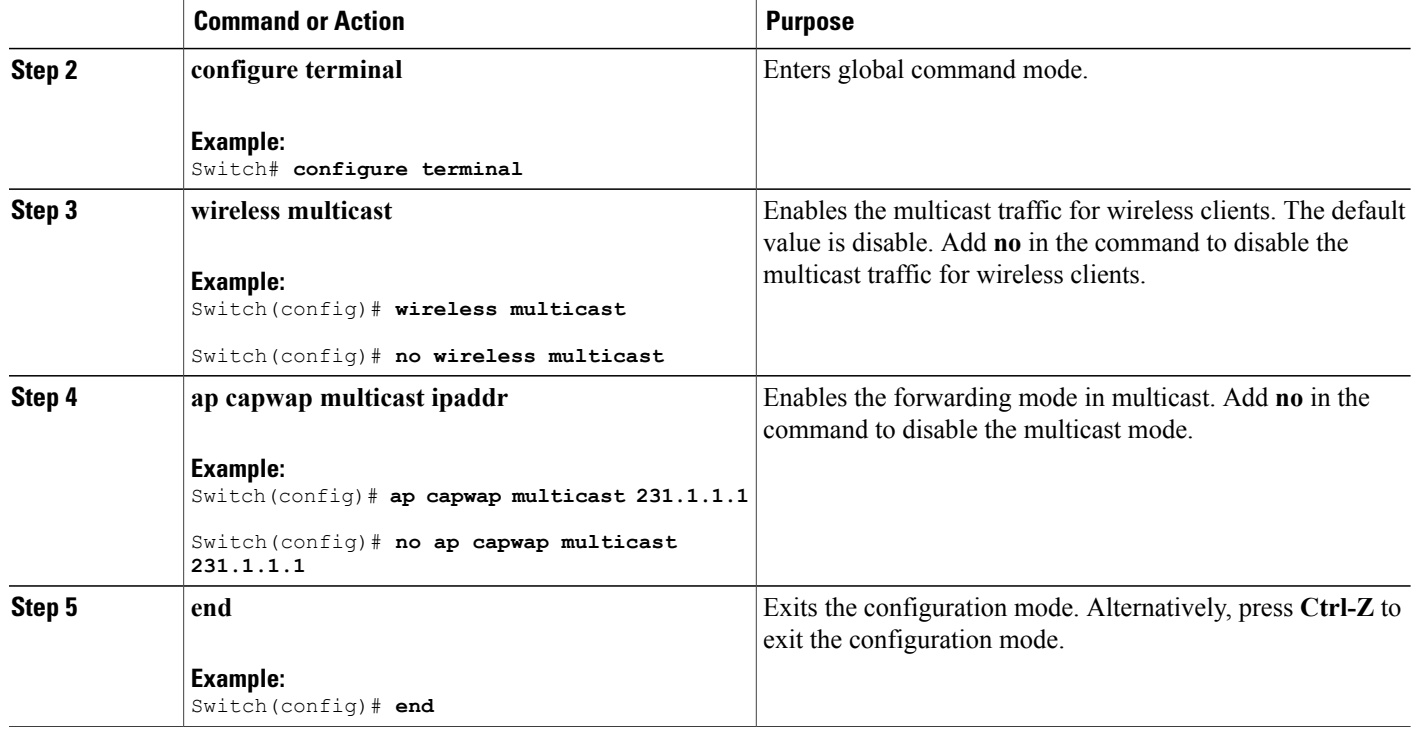

#### **Related Topics**

[Information](#page-1-1) About Wireless Multicast, on page 2

### <span id="page-3-0"></span>**Configuring Wireless Multicast-MCUC Mode (CLI)**

### **SUMMARY STEPS**

- **1. enable**
- **2. configure terminal**
- **3. wireless multicast**
- **4. no ap capwap multicast** *ipaddr*
- **5. end**

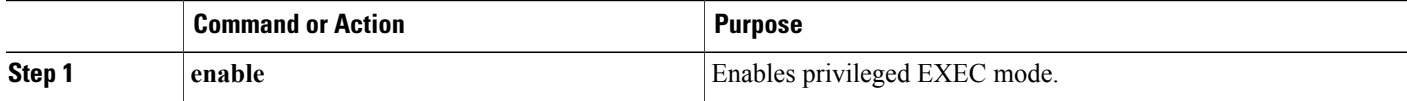

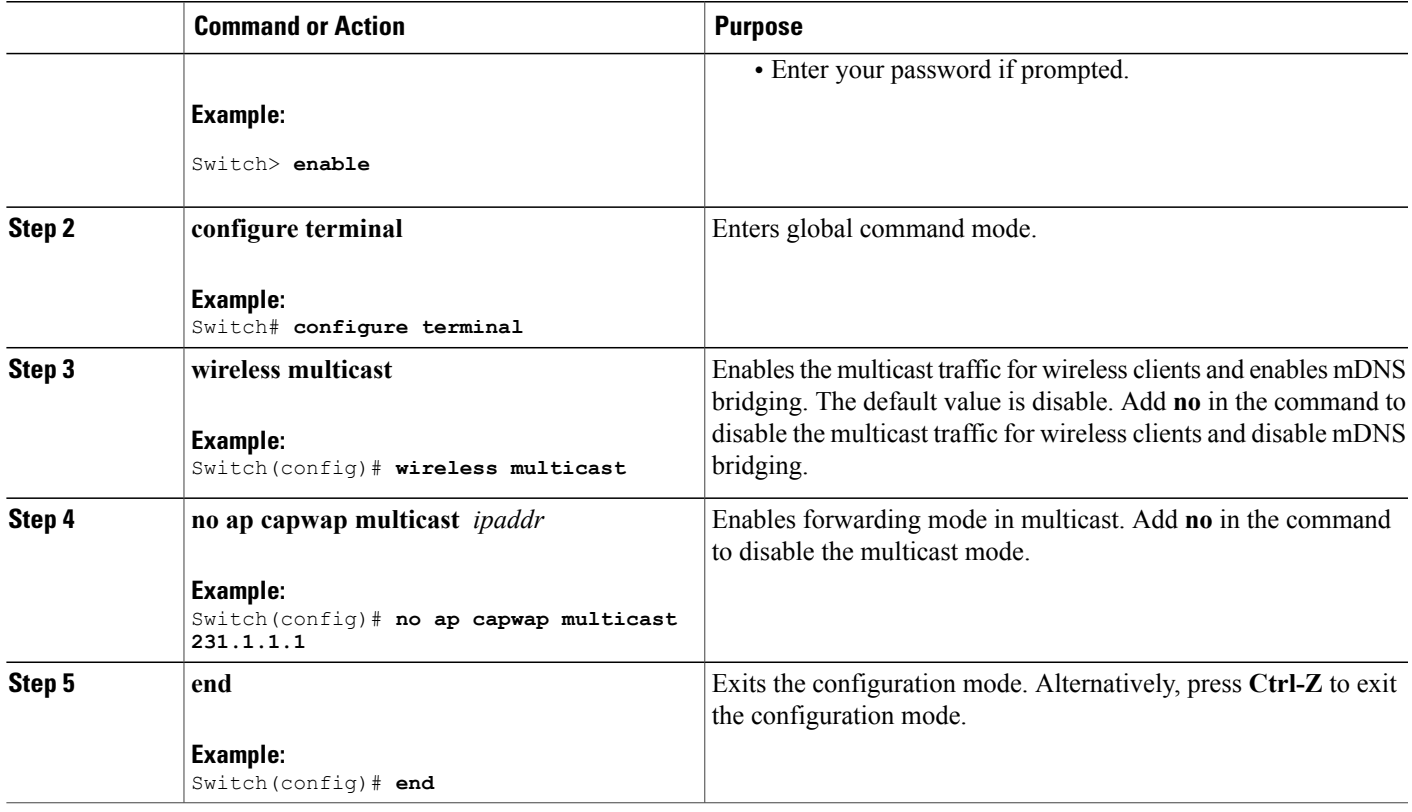

### **Related Topics**

[Information](#page-1-1) About Wireless Multicast, on page 2

### **Configuring IPv6 Snooping (CLI)**

### **SUMMARY STEPS**

- **1. enable**
- **2. configure terminal**
- **3. ipv6 mld snooping**

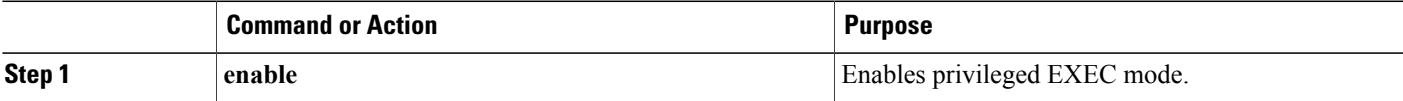

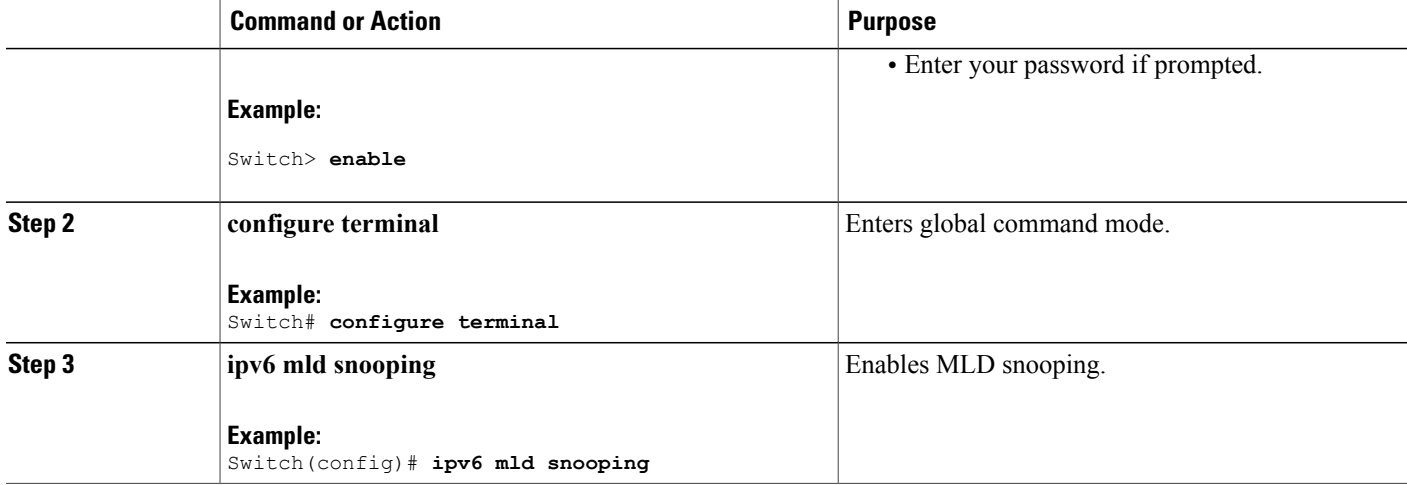

### **Configuring IPv6 Snooping Policy (CLI)**

### **SUMMARY STEPS**

- **1. enable**
- **2. configure terminal**
- **3. ipv6 snooping policy** *policy-name*
- **4. security-level guard**
- **5. device-role node**
- **6. protocol** {**dhcp** | **ndp**}

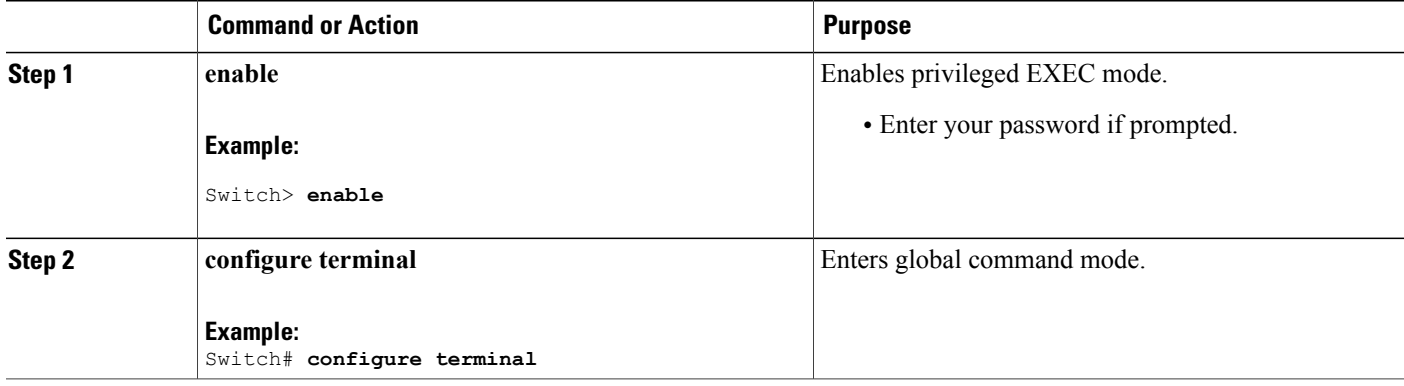

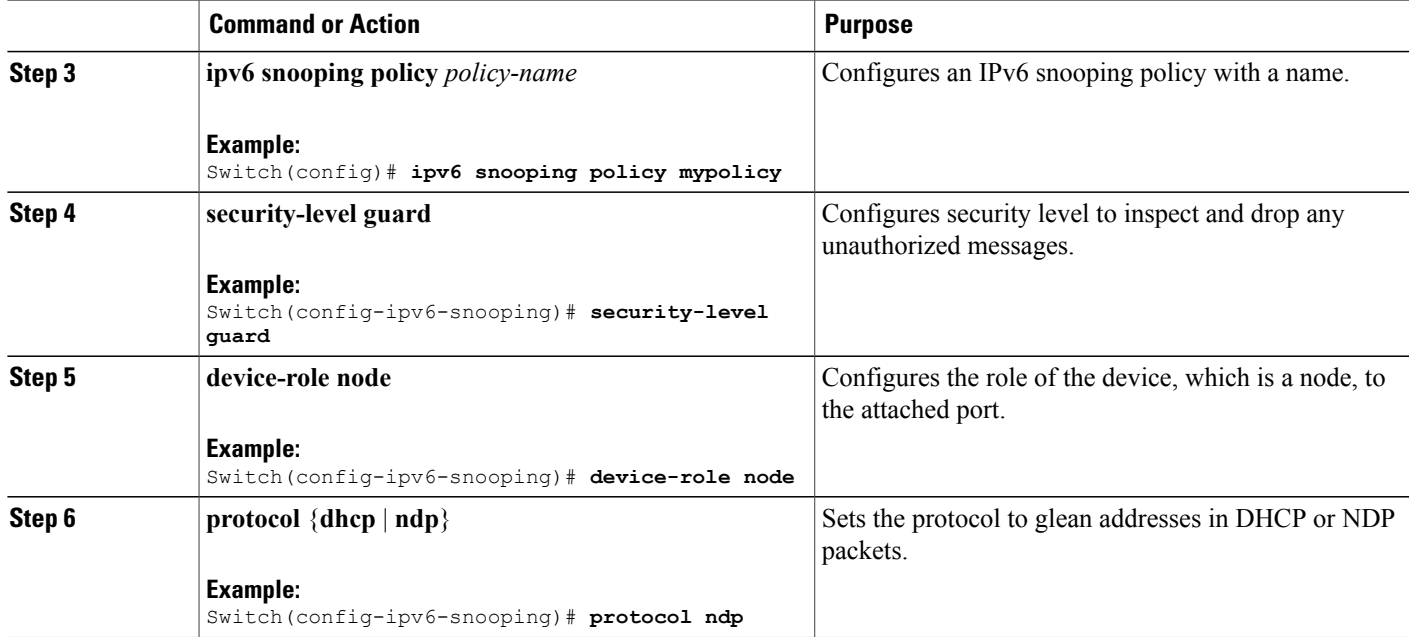

### **Configuring Layer 2 Port as Multicast Router Port (CLI)**

### **SUMMARY STEPS**

- **1. enable**
- **2. configure terminal**
- **3. ipv6 mld snooping vlan** *vlan-id* **mrouter interface Port-channel** *port-channel-interface-number*

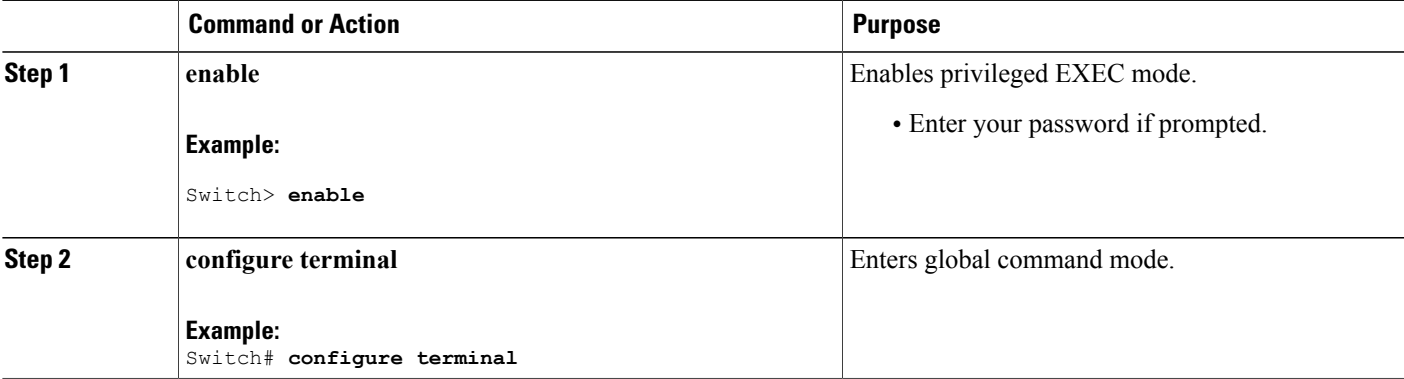

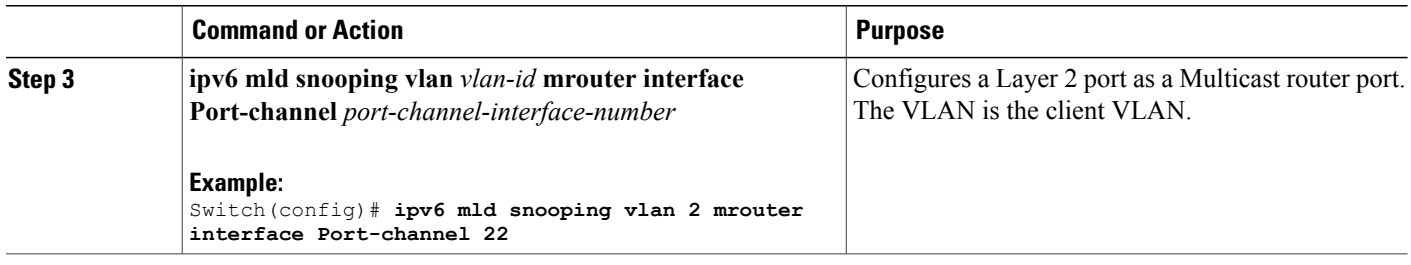

### **Configuring RA Guard (CLI)**

### **SUMMARY STEPS**

- **1. enable**
- **2. configure terminal**
- **3. ipv6 nd raguard policy** *policy-name*
- **4. trusted-port**
- **5. device-role** {**host** | **monitor** | **router** | **switch**}

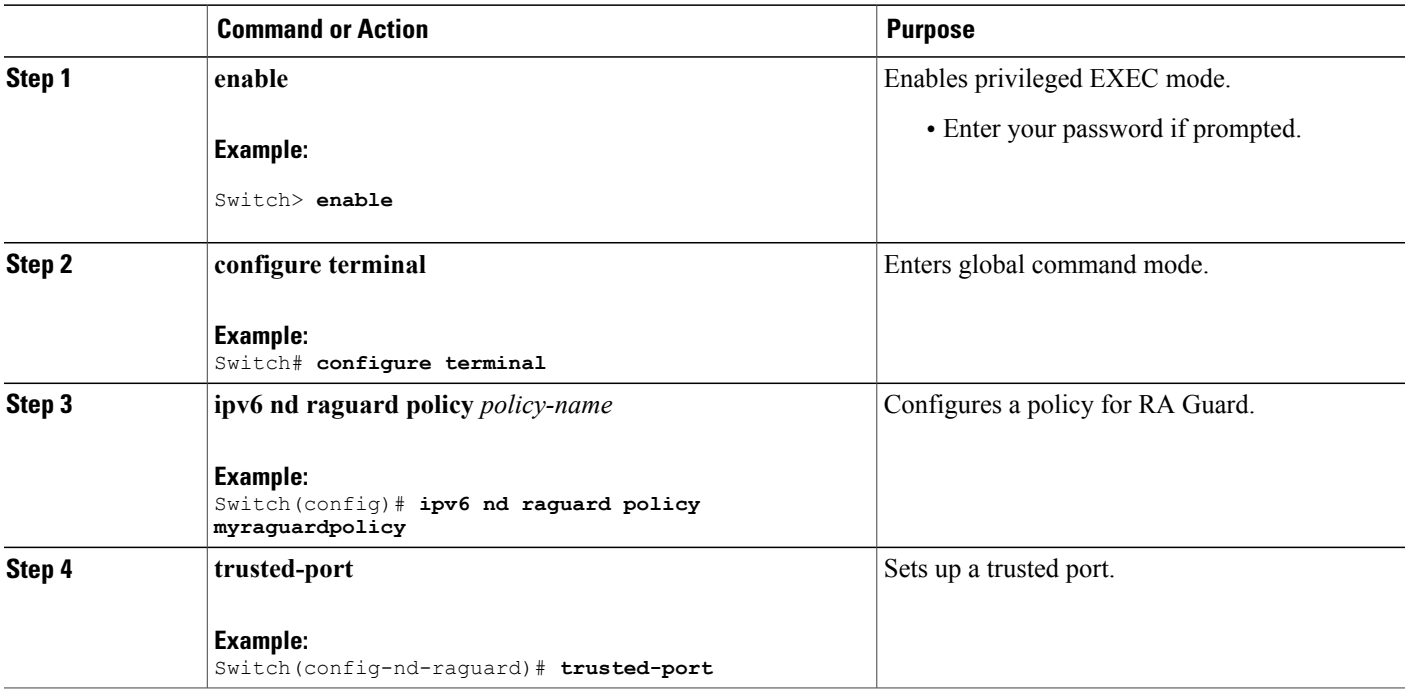

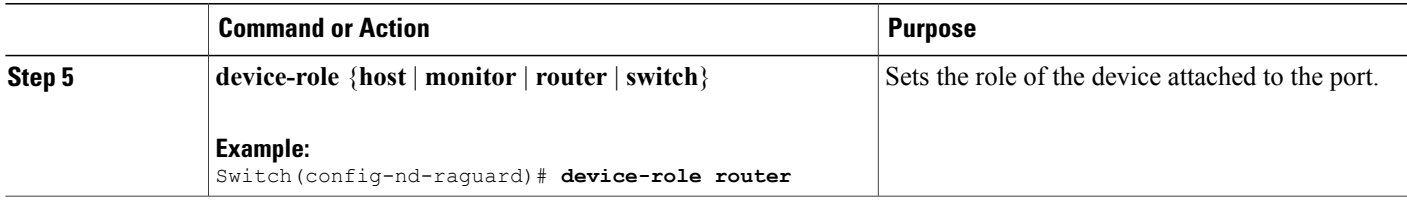

### **Configuring Non-IP Wireless Multicast (CLI)**

### **SUMMARY STEPS**

- **1. enable**
- **2. configure terminal**
- **3. wireless multicast non-ip**
- **4. wireless multicast non-ip** *vlanid*
- **5. end**

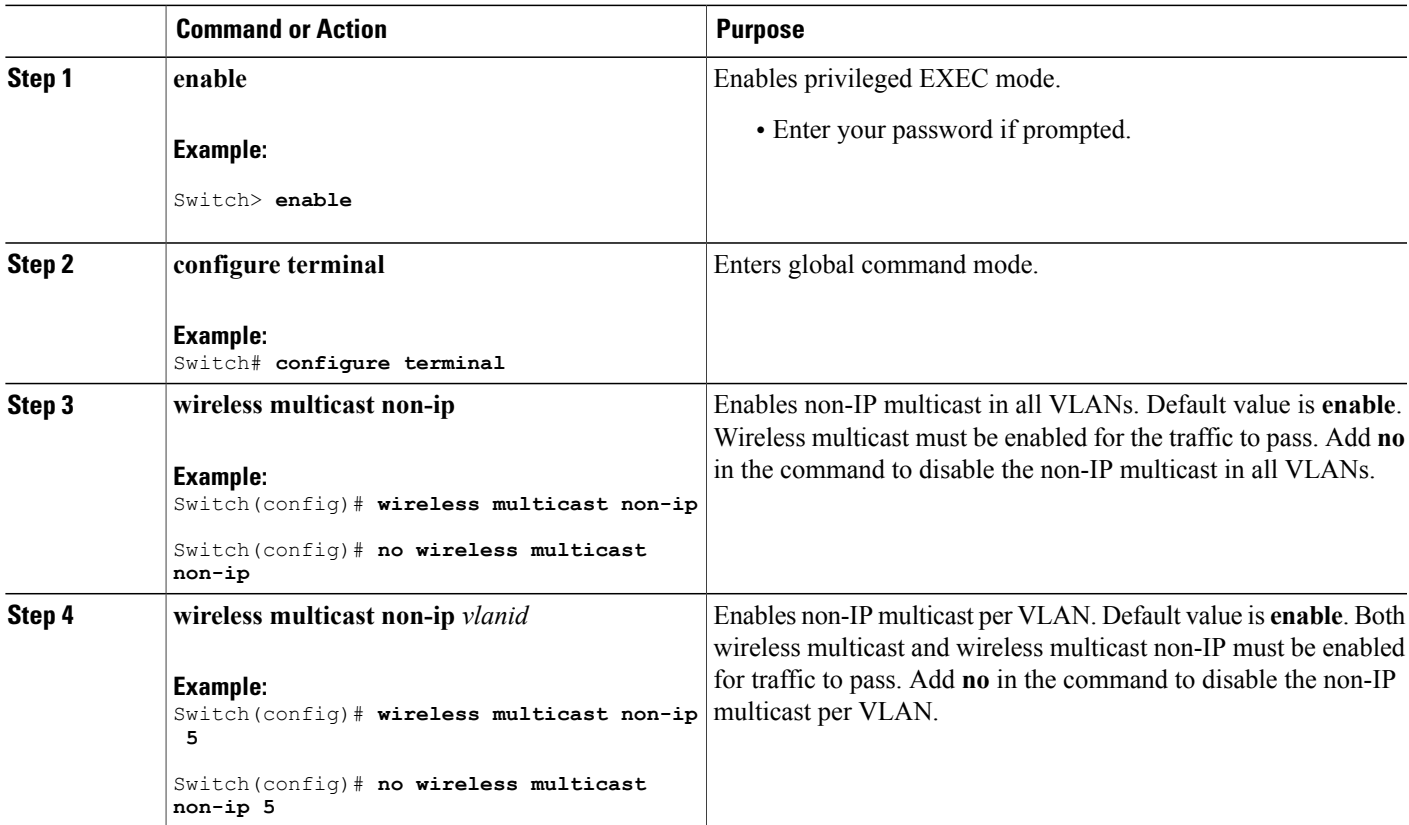

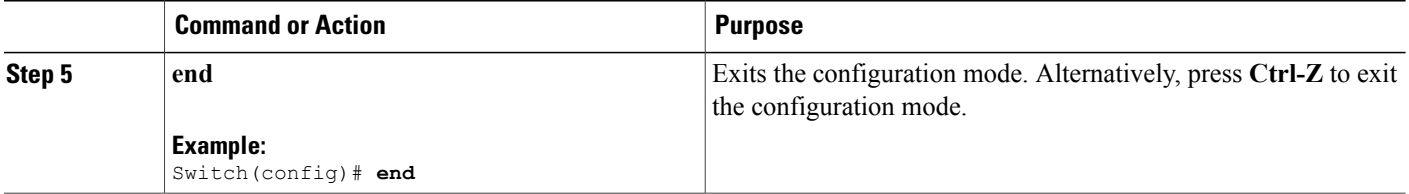

### **Configuring Wireless Broadcast (CLI)**

### **SUMMARY STEPS**

- **1. enable**
- **2. configure terminal**
- **3. wireless broadcast**
- **4. wireless broadcast vlan** *vlanid*
- **5. end**

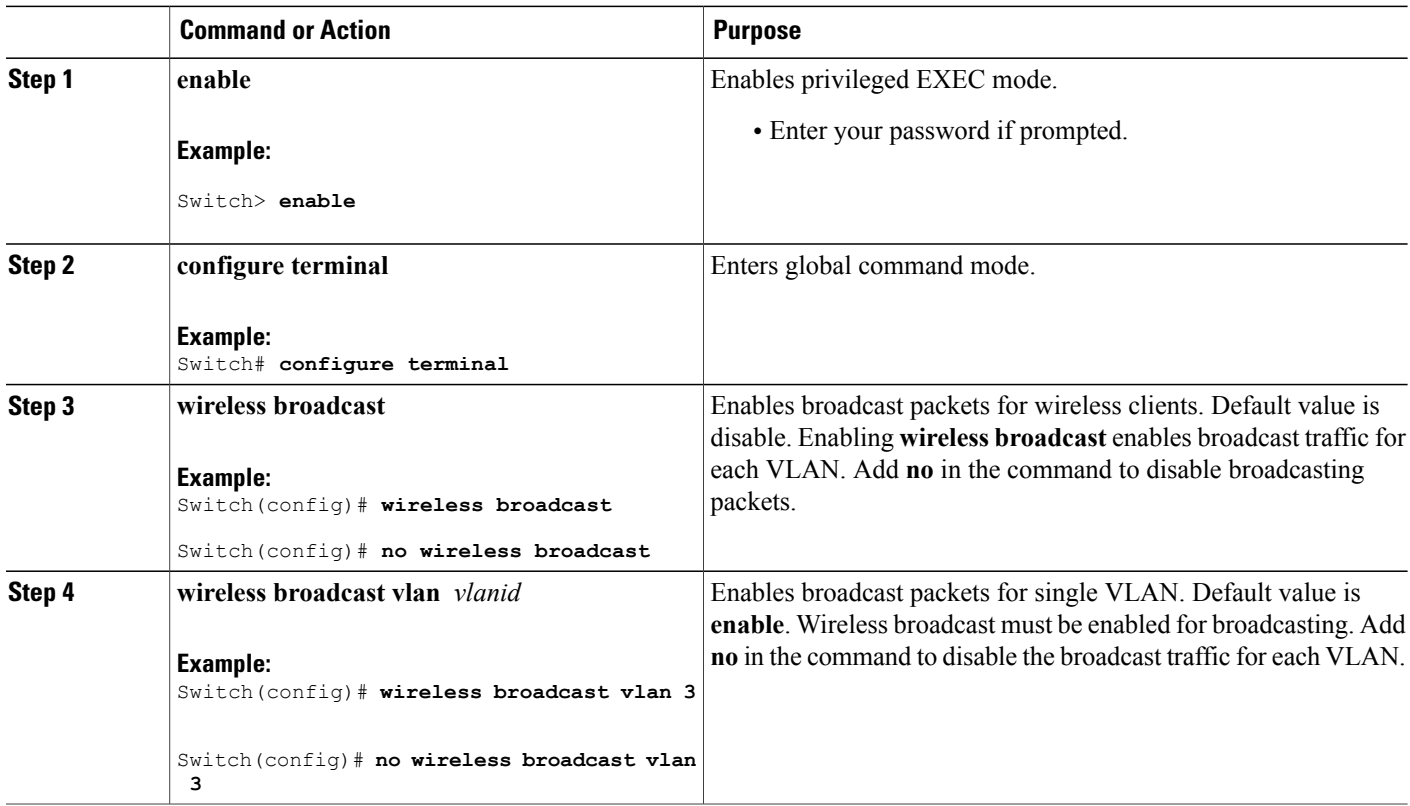

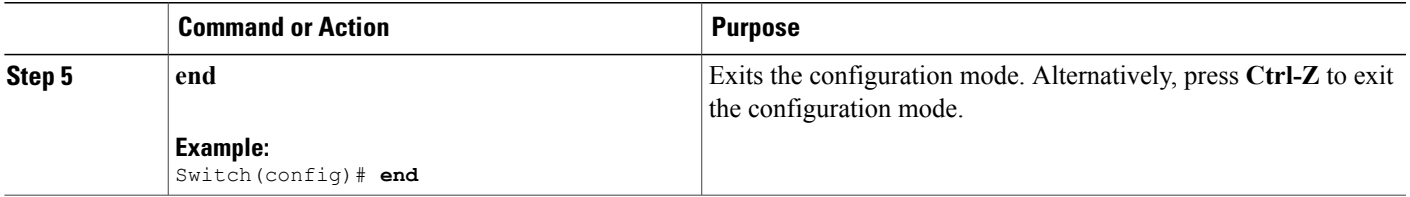

### <span id="page-10-0"></span>**Configuring IP Multicast VLAN for WLAN (CLI)**

#### **SUMMARY STEPS**

- **1. enable**
- **2. configure terminal**
- **3. wlan** *wlan\_name*
- **4. shutdown**
- **5. ip multicast vlan** {*vlan\_name vlan\_id*}
- **6. no shutdown**
- **7. end**

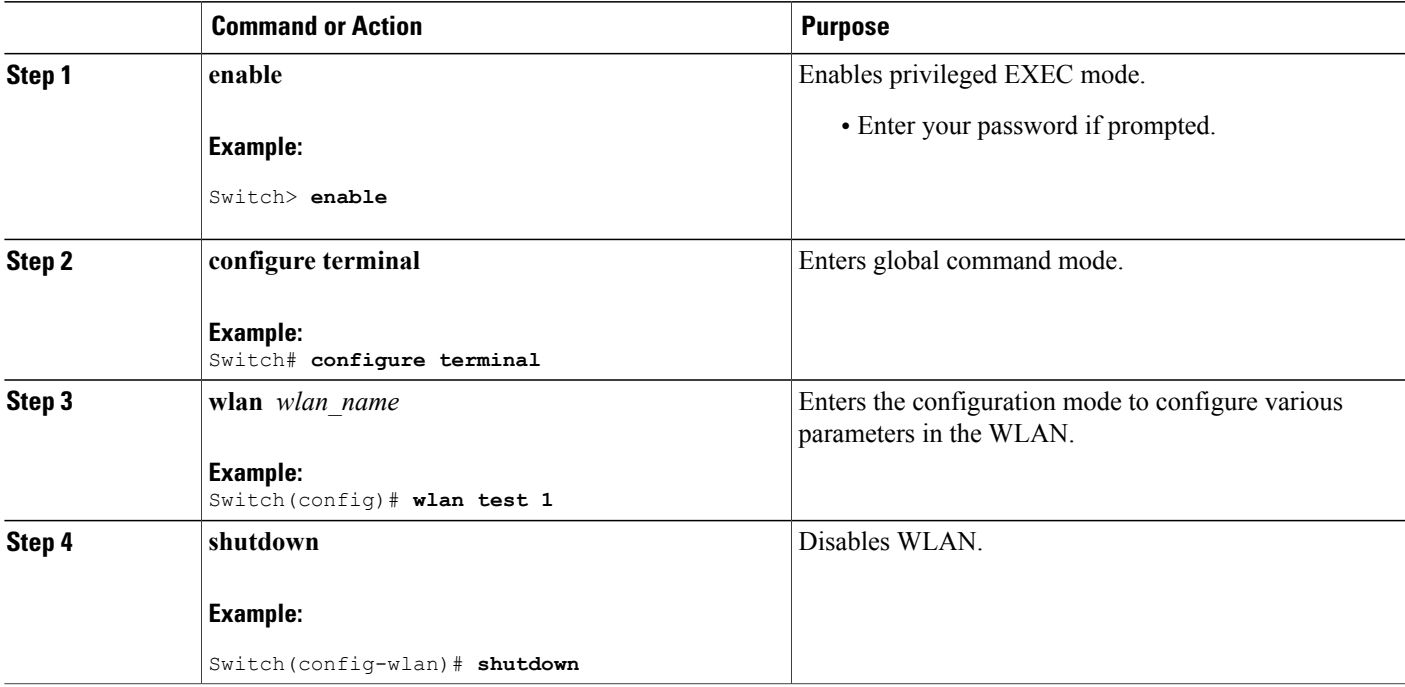

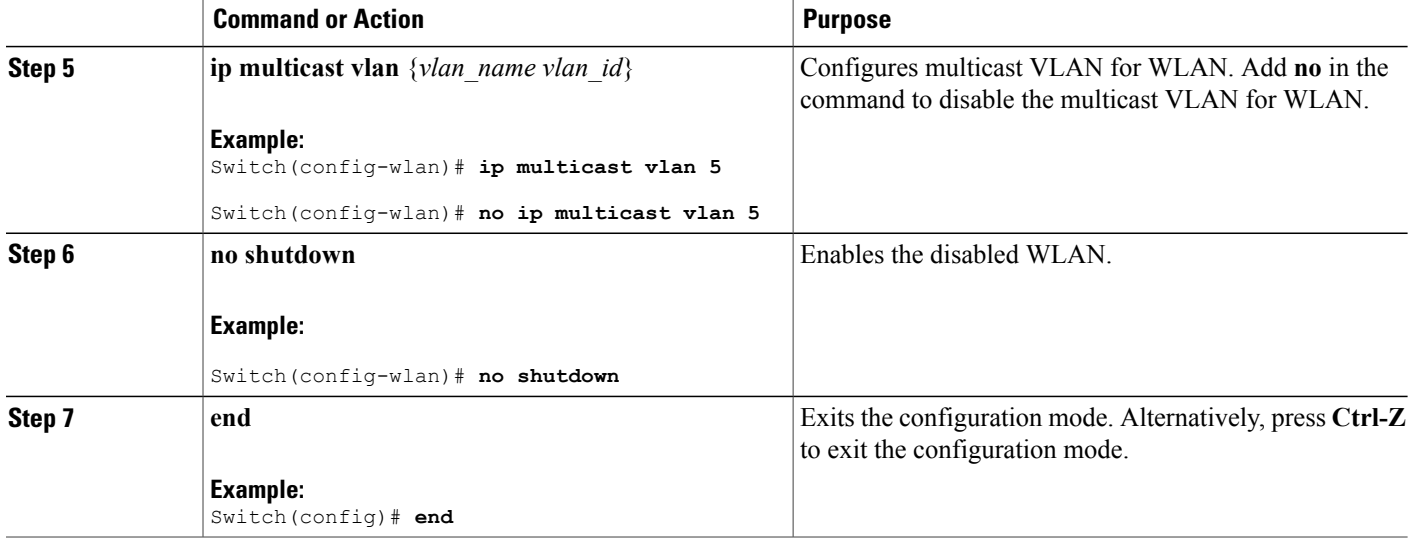

### **Related Topics**

Information About Multicast [Optimization](#page-2-2), on page 3

# <span id="page-11-0"></span>**Monitoring Wireless Multicast**

#### **Table 1: Commands for Monitoring Wireless Multicast**

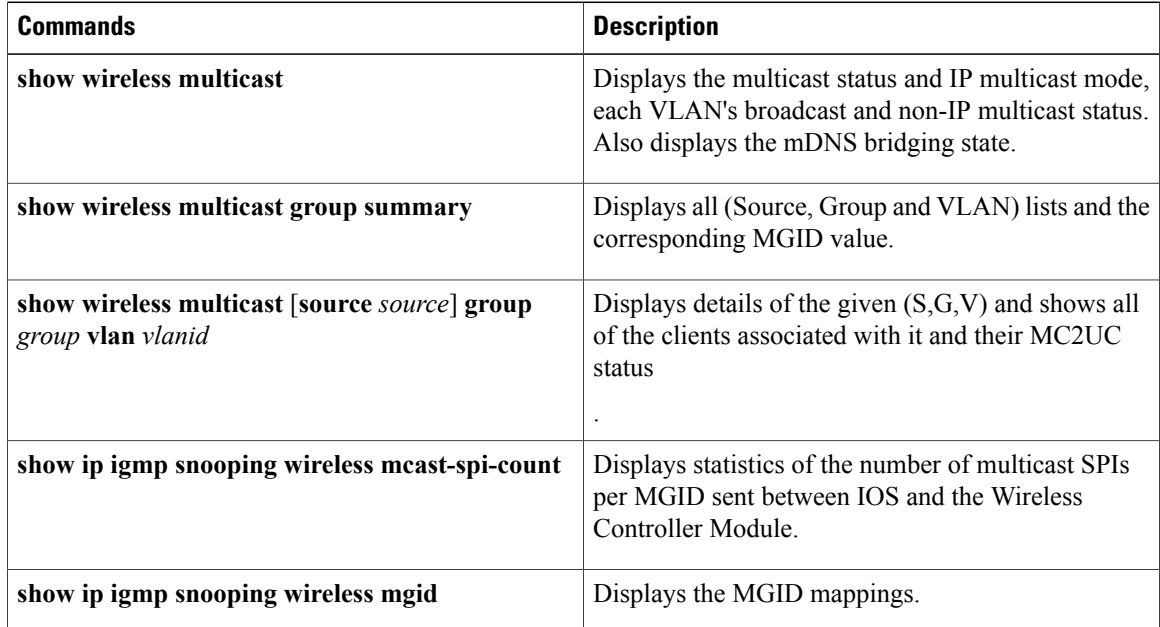

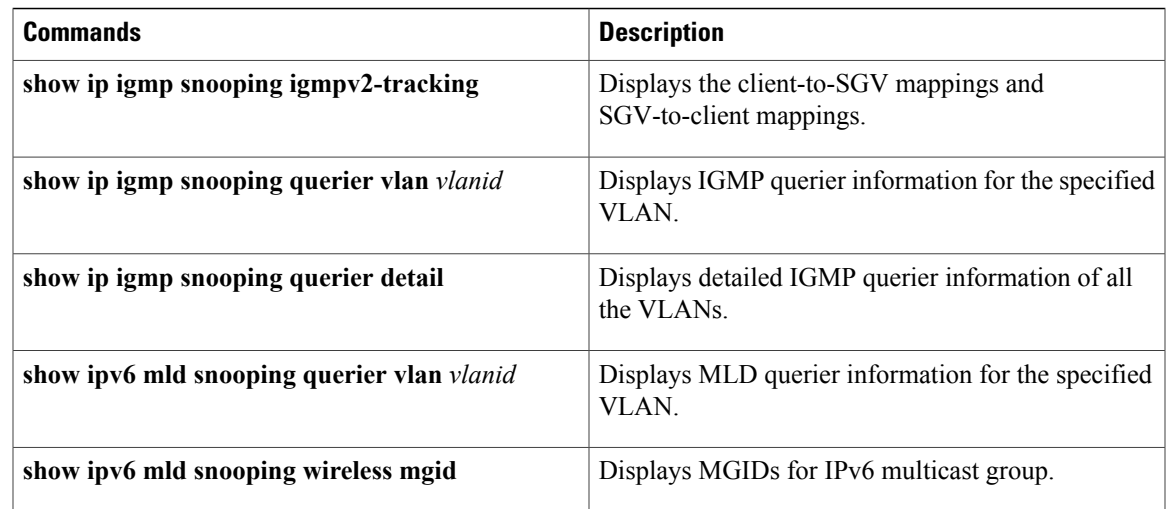

## <span id="page-12-0"></span>**Where to Go Next for Wireless Multicast**

You can configure the following:

- IGMP
- PIM
- SSM
- IP Multicast Routing
- Service Discovery Gateway

# <span id="page-12-1"></span>**Additional References**

#### **Related Documents**

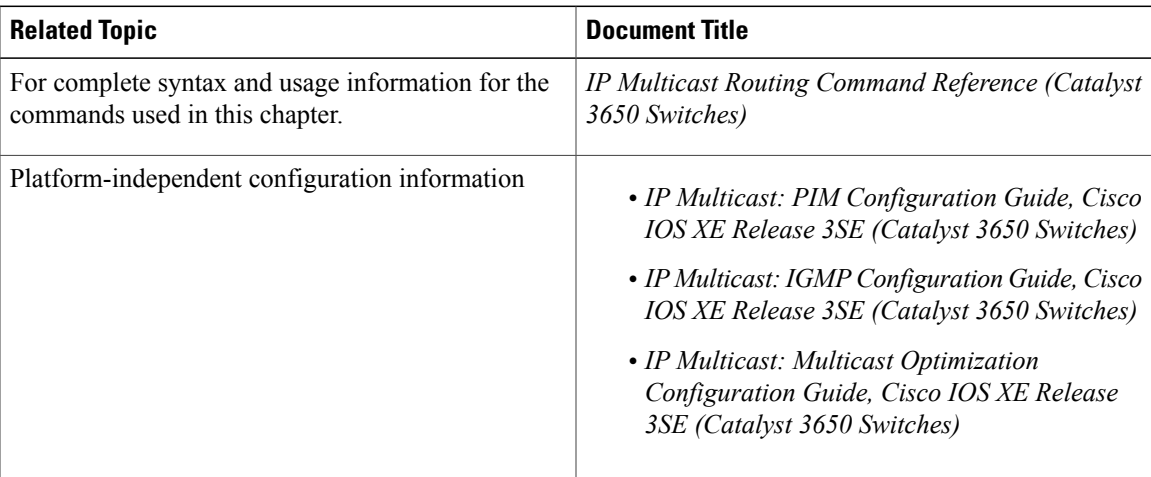

### **Error Message Decoder**

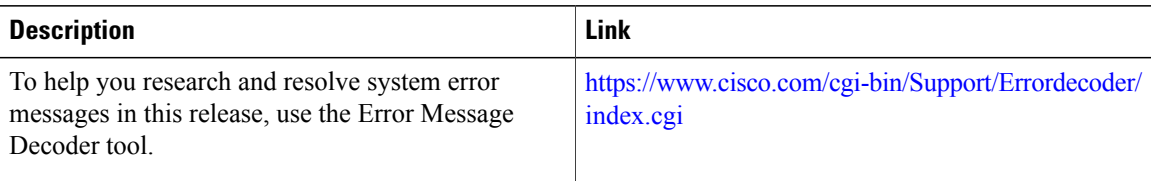

#### **Standards and RFCs**

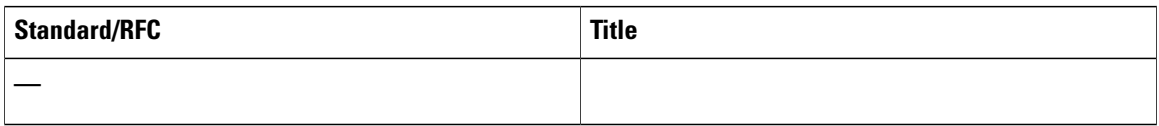

#### **MIBs**

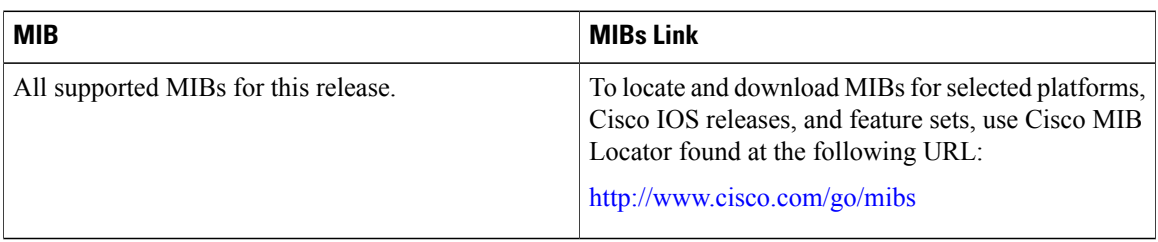

### **Technical Assistance**

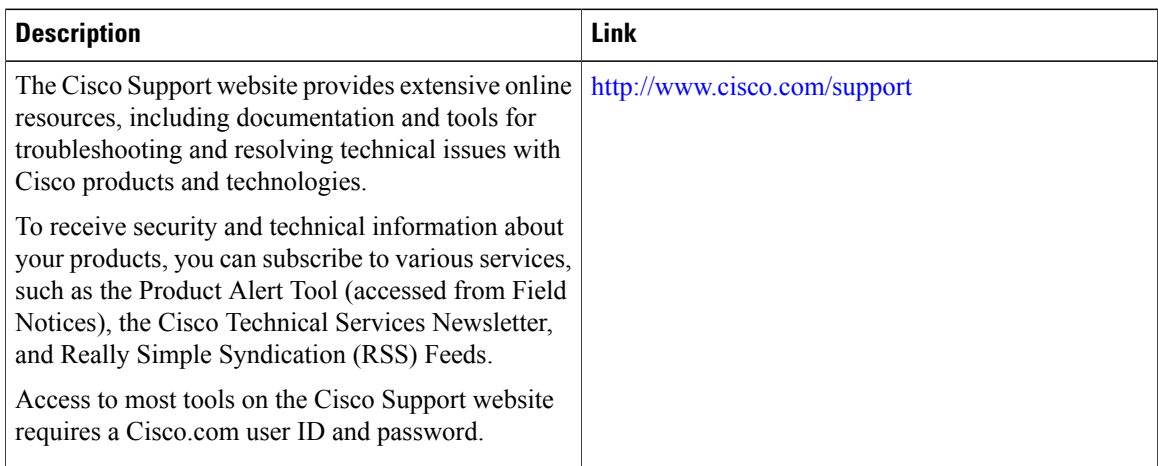